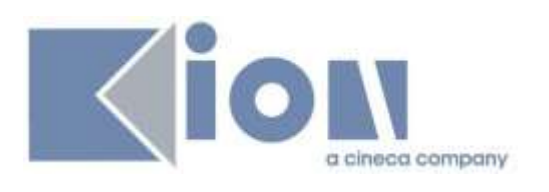

### **ESSE3 GUIDA DEL PRODOTTO**

# **CONCORSI GESTIONE REFERENZE**

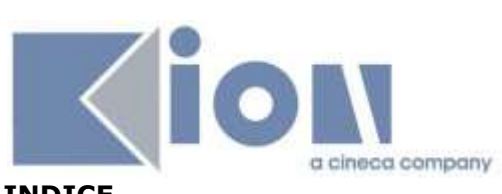

### **INDICE**

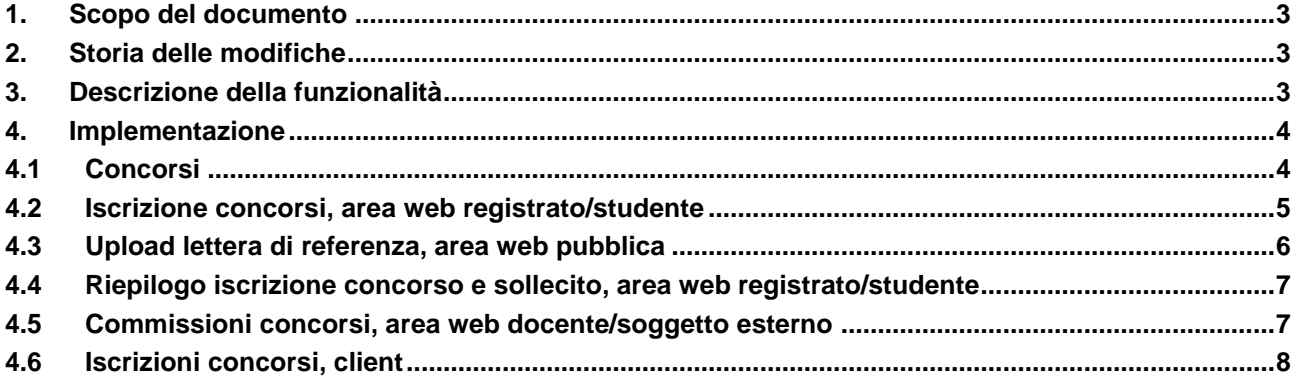

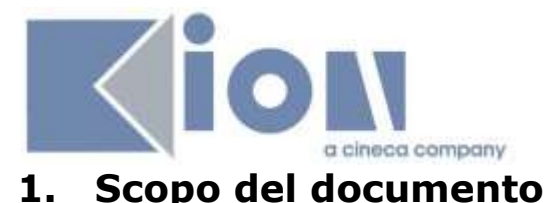

<span id="page-2-1"></span><span id="page-2-0"></span>Il documento vuole descrivere le implementazioni realizzate su Esse3 a copertura della gestione delle referenze all'interno del modulo Concorsi di Esse3, usate in particolar modo all'interno del contesto dei Dottorati di Ricerca.

## **2. Storia delle modifiche**

<span id="page-2-2"></span>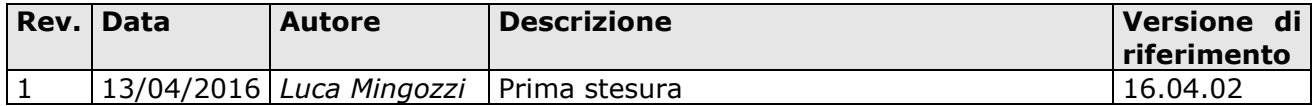

## **3. Descrizione della funzionalità**

Il naturale contesto di utilizzo della funzionalità implementata è quello della gestione concorsuale dei Dottorati di Ricerca.

È comunque possibile utilizzare questa gestione anche per altre tipologie di concorsi.

Questo è il dettaglio delle specifiche e delle esigenze a cui va incontro la nuova implementazione.

In fase di compilazione della domanda di ammissione al concorso il candidato dovrà inserire i docenti/esperti da lui individuati per fornire una lettera di referenze.

Di tali nominativi, che potranno essere anche esterni all'ateneo, il candidato dovrà specificare:

- Qualifica
- Nominativo
- Indirizzo email
- Recapito telefonico
- Istituzione di riferimento

Una volta correttamente concluso il processo di iscrizione al concorso il sistema invierà una mail a ciascun nominativo specificato dal candidato, i cui contenuti saranno personalizzabili dall'ateneo e che dovrà permettere di riportare, recuperandole dalla base di dati, le informazioni del candidato, quelli del concorso di dottorato e i termini di scadenza, con un link che il destinatario potrà cliccare per procedere all'upload della lettera di referenze su una pagina web del sistema Esse3.

Rimane in capo ai singoli atenei la decisione di rendere la richiesta della lettera di referenze obbligatoria o facoltativa e di stabilire se inviare nell'email ai docenti un fac-simile di lettera (magari indicando nel testo della mail un link per lo scaricamento del modello).

La mancanza della lettera di referenze non deve essere motivo di esclusione dal concorso. Una volta che il docente avrà caricato una lettera di referenze dovrà essere inviata una notifica al candidato dell'avvenuto caricamento e da parte di quale docente.

Il testo della notifica deve essere personalizzabile dagli Atenei.

I docenti potranno caricare la lettera di referenze fino alla data di scadenza del bando.

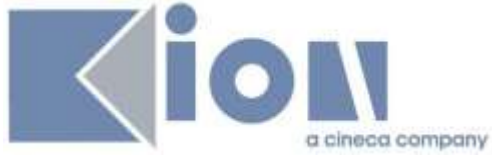

La lettera dovrà essere visibile solo da client Esse3 e dalla Commissione giudicatrice del concorso.

Fino alla scadenza del bando il candidato potrà inviare nuovamente la mail di invito al caricamento della lettera di referenze a uno dei docenti precedentemente indicati o potrà modificare la lista dei docenti a cui inviare la richiesta di lettera di referenze. Qualora un docente venga cancellato gli deve essere inviata una comunicazione per avvisarlo che non dovrà più procedere con l'inserimento della lettera di referenza.

<span id="page-3-0"></span>Il candidato via web dovrà poter vedere a quali docenti il sistema ha inviato una mail e quali hanno caricato un documento.

### **4. Implementazione**

<span id="page-3-1"></span>Viene ora descritta l'implementazione all'interno di Esse3, dando evidenza delle varie funzioni coinvolte.

### **4.1 Concorsi**

Tramite la maschera applicativa "Concorsi" è possibile configurare se il candidato potrà indicare le proprie referenze.

È possibile indicare il numero minimo-massimo di referenze richiedibili, con entrambi i dati opzionali, così da poter creare vincoli liberamente determinabili da parte dell'ateneo sul singolo concorso.

Nella configurazione del concorso sono inoltre gestite le date di scadenza (data di inizio, data di fine) del periodo nel quale è consentito l'upload delle lettere di referenza.

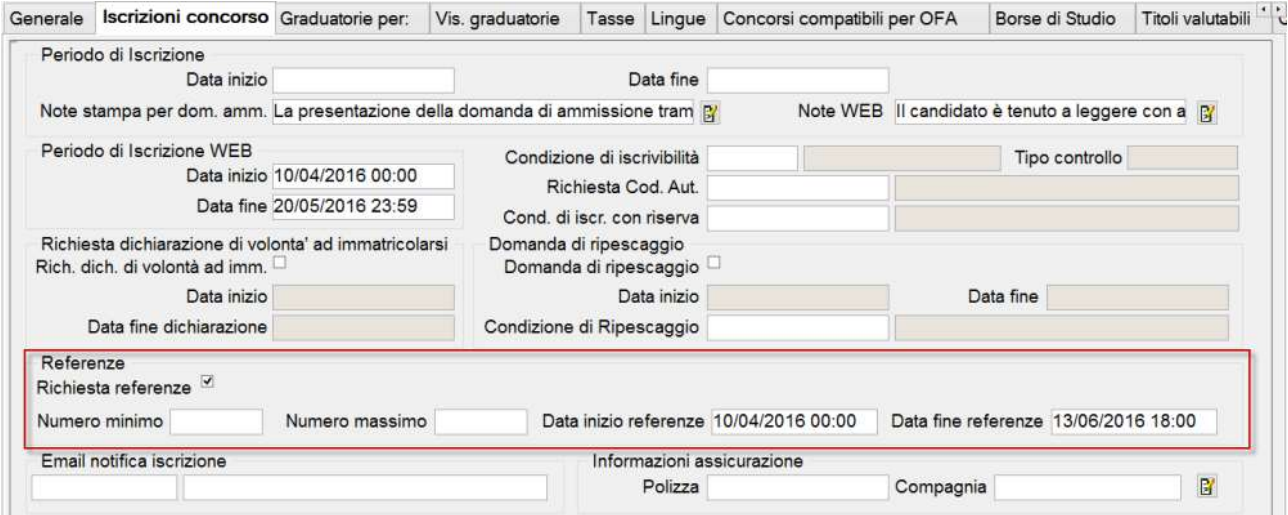

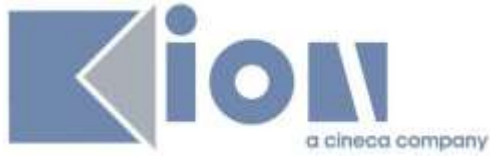

### <span id="page-4-0"></span>**4.2 Iscrizione concorsi, area web registrato/studente**

In fase di iscrizione al concorso il candidato può dichiarare le proprie referenze, in base alle regole configurate sul singolo concorso.

Per ogni referenza è possibile richiedere, tramite la configurazione prevista dall'azione CONC\_RICH\_REF presente nei template di navigazione web legati ai contesto WCONC/WCONCVAL/WESASTA, le seguenti informazioni:

- Oualifica
- Cognome e nome: sempre obbligatori
- Indirizzo email: sempre obbligatorio
- Recapito telefonico
- Istituzione di riferimento

Il sistema verifica che il candidato non indichi più di una volta lo stesso indirizzo email.

### **Inserimento referenza**

Inserimento di un docente/esperto indicato dal candidato a fornire una lettera di referenze.

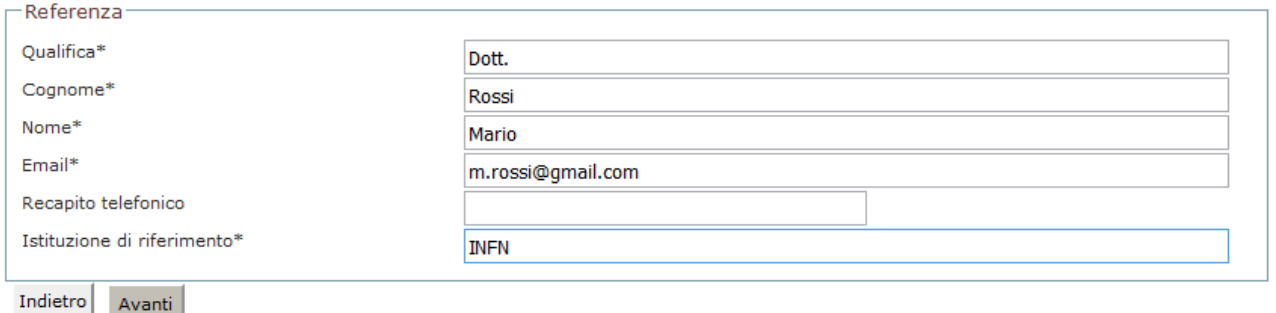

### Elenco richieste di referenza

Verifica l'elenco delle richieste di referenza. E' possibile inserire fino a 10 richieste.

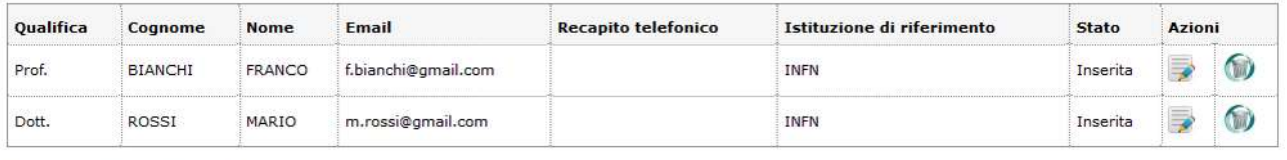

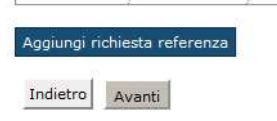

L'inserimento di referenze o la cancellazione di referenze già inserite è possibile anche andando in modifica dell'iscrizione al concorso, ovviamente all'interno del periodo temporale di apertura dell'iscrizione al concorso.

La cancellazione è comunque possibile solo fino a che la referenza non abbia effettuato l'upload della propria lettera.

La cancellazione di una referenza sarà logica, quindi sarà mantenuto il riferimento alla referenza richiesta, in modo tale da poter dare evidenza di questa cosa all'utente qualora cerchi di accedere alla pagina di upload della lettera di referenza dopo la cancellazione. In fase di cancellazione della referenza viene inviata una comunicazione, legata all'evento CANC\_REFERENZA.

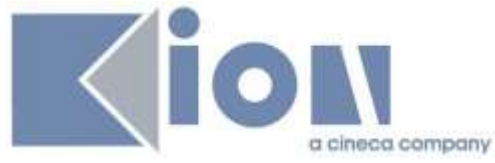

Al termine della procedura di iscrizione al concorso viene inviata una email ad ogni indirizzo indicato.

La configurazione della mail è libera, tramite le funzionalità di definizione degli "eventi applicativi e canali tematici" per l'evento INS\_REFERENZA.

La mail contiene un link ad una pagina web di Esse3 che prevede il passaggio di un token di sicurezza, che consente a chi riceve la mail di accedere ad Esse3 ed effettuare l'upload di un unico file, senza dover accedere alla piattaforma usando credenziali di accesso.

<span id="page-5-0"></span>Così facendo non è necessario che questo genere di utenza debba registrarsi al portale di Ateneo.

### **4.3 Upload lettera di referenza, area web pubblica**

L'upload delle referenze può avvenire solo tramite il link contenuto nella comunicazione legata all'evento INS\_REFERENZA.

La configurazione del concorso contiene le date di scadenza (data di inizio, data di fine) del periodo nel quale sarà consentito l'upload delle lettere di referenza; oltre quelle date l'accesso alla pagina indicherà all'utente che la funzione non è più disponibile.

L'operazione di upload potrà essere effettuata una sola volta, pertanto dopo aver completato l'upload del file non sarà possibile eseguire di nuovo l'operazione. In caso di accesso alla pagina, senza però effettuare l'upload, sarà possibile rieseguire l'operazione per completare il processo.

Upload lettera di referenza

E' possibile caricare un file che sarà aggiunto tra le lettere di referenza del candidato, in relazione ai dati indicati dal candidato in fase di presentazione della propria domanda di ammissione.

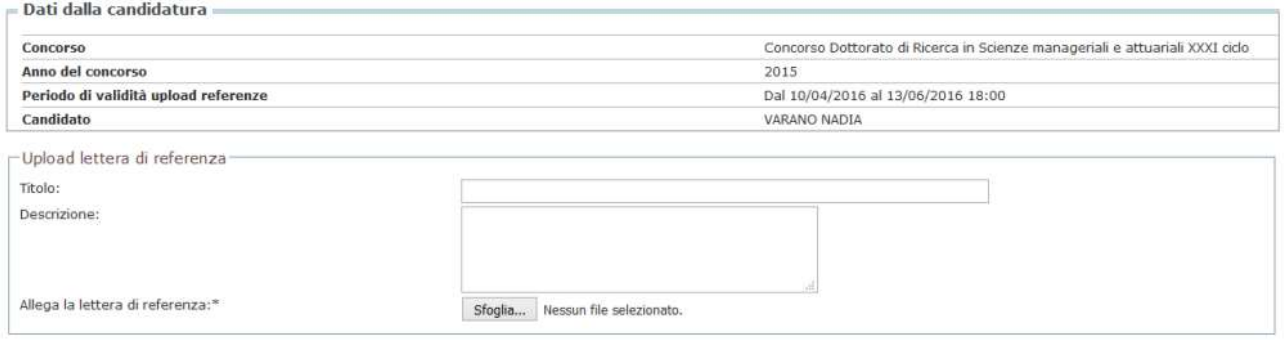

Carica lettera di referenza

#### Upload lettera di referenza

E' possibile caricare un file che sarà aggiunto tra le lettere di referenza del candidato, in relazione ai dati indicati dal candidato in fase di presentazione della propria domanda di ammissione.

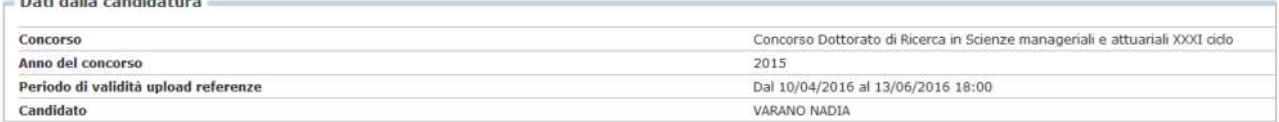

La lettera di referenza è stata caricata

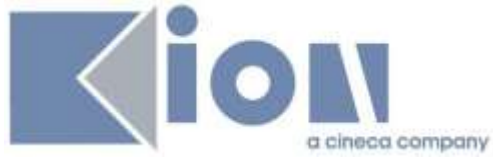

### <span id="page-6-0"></span>**4.4 Riepilogo iscrizione concorso e sollecito, area web registrato/studente**

Nella funzione che mostra il dettaglio dei concorsi ai quali il candidato risulta iscritto, è possibile mostrare l'elenco delle referenze richieste (nominativo, email, …). Per ogni referenza vengono mostrate due informazioni:

- Lettera di referenza inviata
- Mail di sollecito inviata

Per le referenze che non hanno ancora effettuato l'upload è possibile inviare una comunicazione di sollecito, legata all'evento SOLL\_REFERENZA.

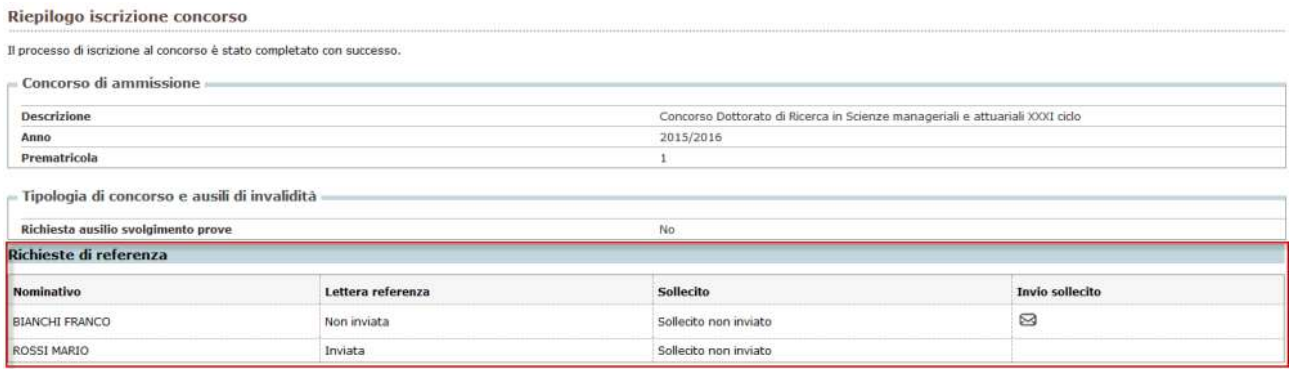

### <span id="page-6-1"></span>**4.5 Commissioni concorsi, area web docente/soggetto esterno**

Le lettere di referenza sono visibili anche nell'area web docente/soggetto esterno, tramite la funzione "Commissione concorsi" per la quale è possibile leggere la documentazione completa su KionDocs: [http://docs.kion.it/bin/view/KionDocs/KdDoc-GestioneValutazioneTitoli.](http://docs.kion.it/bin/view/KionDocs/KdDoc-GestioneValutazioneTitoli)

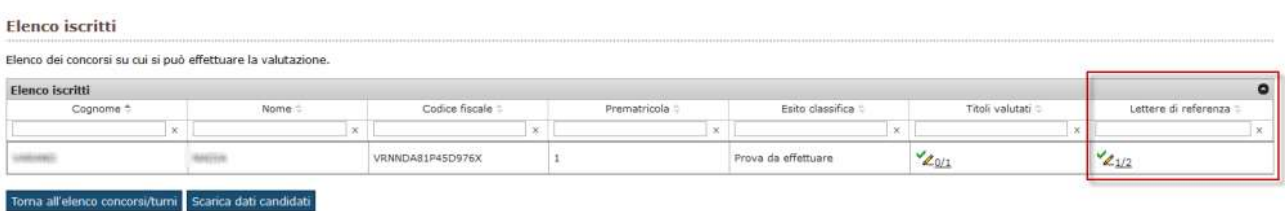

#### Elenco lettere di referenza

Elenco delle referenze richieste dal candidato. Titolo Email Istituzione di riferimento Descrizione Scarica lettera Qualifica Nominativo Drnf RIANCHI FRANCO f.bianchi@omail.com **TNFN** Dott. ROSSI MARIO m.rossi@gmail.com **INFN** referenza efkimskimf

Torna all'elenco iscritti

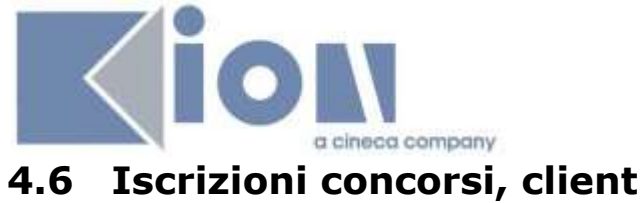

<span id="page-7-0"></span>Nella funzione di Esse3 client, "Iscrizioni concorsi", è possibile procedere con l'eventuale inserimento o sostituzione manuale delle lettere di referenza, così da gestire anche casi particolari nei quali le referenze non sono stati in grado di effettuare la procedura online.

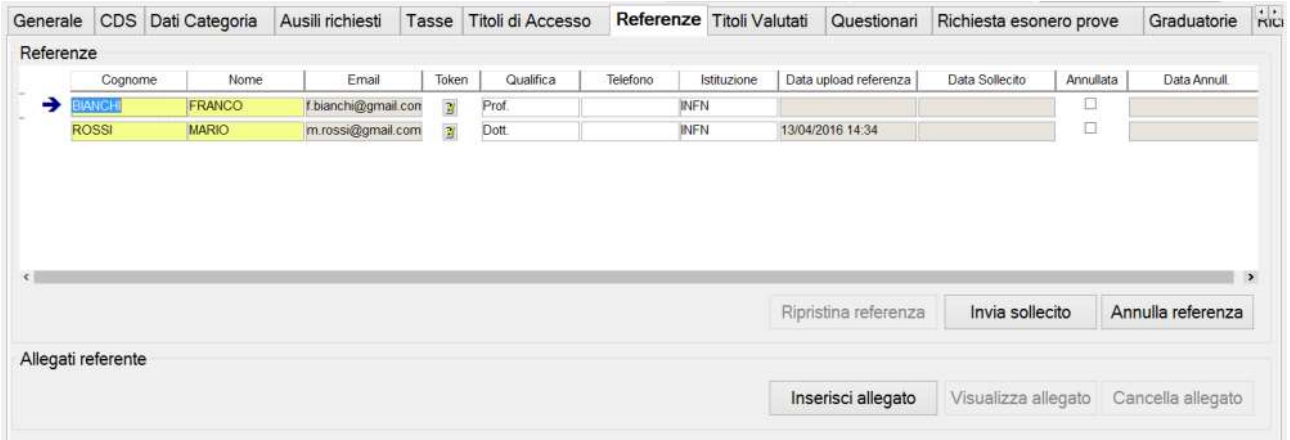